# **TP: ADN Mining – Expressions Régulières**

**grep** simple pour (re)commencer <http://www.tuteurs.ens.fr/unix/exercices/solutions/grep-sol.html>

Grep est une commande particulièrement utile pour « parser » et analyser des documents textuels. Notamment l'usage des expressions régulières est très rapide.

Récupérer le texte pg17489.txt

**wget -q [http://www.gutenberg.org/cache/epub/17489/pg17489.txt;](http://www.gutenberg.org/cache/epub/17489/pg17489.txt)** Puis essayez : **grep -E '([a-zA-Z]){18}' pg17489.txt --color=always**

grep -E '([a-zA-Z]){18}' pg17489.txt |wc -l;

(Tout ceci peut être pérenisé dans le .bashrc ou par EXPORT color always)

Faire un petit script en shell (bash en l'occurence) pour

**wget -q liberation.fr ; grep Femme index.html | wc -l**

**En python, on peut faire appel aux modulex** *os* **puis** *re* **en présentant un peu plus les expression régulières**

#! /usr/bin/python2 import os import commands os.mkdir('Test') cmd="pwd" ch=commands.getoutput(cmd) **ch=commands.getoutput("head -n 2 SNP.py")**

## **Text Mining avec Python et grep**

```
Exemple 1
```

```
import os
import sys
import re
#os.system("wget http://www.gutenberg.org/cache/epub/20/pg20.txt")
file = open(sys.argv[1] + ".txt")for line in file: 
     if re.match('people', line):
         print(line) #affiche la ligne
#ou os.system("more " + sys.argv[1] + ".txt | grep -o -E [a-zA-Z]{15} | wc -w")
findall = re.findall("kiki", "Le kiki de mon kiki est mon kiki")
print(findall)
search = re.search("kiki", "Le kiki de mon kiki est mon kiki")
print(search)
```
file.close()

#### Exemple 2

```
def searchpattern(target, search string) :
    matches = []for i in range(0, len(search string)) :
         #print("Compare %i and %i-long strings."%(len(target), 
len(search string[i:i+len(target)])))
        if target == search string[i : i+len(target)] :
             matches.append(i)
     return matches
def searchstop(search string) :
    rslt = []
 #stoppatterns = ["UAA", "UCA", "UAC"]
 stoppatterns = ["TAA", "TCA", "TAC"]
     for pat in stoppatterns :
        rslt = rslt+searchpattern(pat, search string)
     return rslt
search string ="CCAAATTCTTCGGGACCCTGGGGGGGTTAAATTACCCTGACCCTGATGCATGGTATGTACAGTAGACTAGGACAACCC
TGGGGTAGA"
mathes = searchstop(search string)print("STOP codons were found at : %s.\nPlease take position in account for 
eventual frameshifts."%str(matches))
```
#### **Exemple 3**

```
import os
import sys
import re
#os.system("wget http://www.gutenberg.org/cache/epub/20/pg20.txt") 
#Si nécessaire ou
file = open(sys.argv[1] + ".txt")#Ouvre le fichier et  l'appelle file. sys.argv[i]permet de mettre un 
#argument après le nom du code lors de son éxécution pour permettre le 
#même parsing avec différents textes. Ex:la commande "python3 
#ParsingPython.py pg20" va ouvrir pg20.txt
for line in file: #parcourt les lignes du fichier pg20
        if re.match('people', line): 
#si le mot "people" est présent dans une ligne. 
#On utilise les Regular Expressions (re)
                print(line) #affiche la ligne
os.system("more " + sys.argv[1] + ".txt | grep -o -E [a-zA-Z] {15} | wc
(W_{W}#autre méthode utilisant les expressions régulières, cette fois avec 
#grep, permettant d'afficher le nombre d'occurences de mots de 15 
#lettres. Dans ce texte on en a 9.
findall = re.findall("kiki", "Le kiki de mon kiki est mon kiki")
#fonction de la librairie re, qui affiche l'occurence d'un mot (ou 
#séquence de mots), ici "kiki"; dans une phrase
search = re.search("kiki", "Le kiki de mon kiki est mon kiki")
#fonction légèrement différente de findall dans son output
print(findall)
print(search)
file.close()
```
Vérifiez la loi de Zipf sur le texte téléchargé.

#### **Exercice 1 . (p. 110 du cours de F. Dardel)**

Les bactéries n'ont pas de nucléosomes, mais possèdent néanmoins des protéines qui condensent l'ADN génomique, pour former ce que l'on appelle un nucléoïde. Une de ces protéines, H-NS, se fixe fortement partout à l'ADN, mais plus sélectivement sur certaines séquences contenant un motif d'environ 9 nucléotides de long. Ci-dessous est représenté un «logo» de ces séquences préférées par H-NS, obtenue par une analyse statistique. A la position 8, il n'y a aucune préférence, c'est pourquoi la position du logo est vide.

Trouvez puis codez une expression régulière qui puisse reconnaître des séquences qui correspondent à des motifs préférés par H-NS.

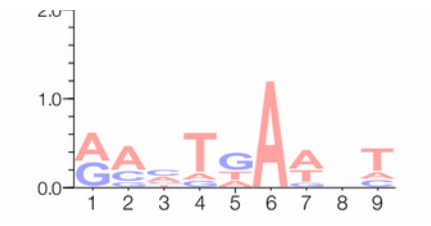

#### **Exercice 2 .**

Écrire et coder une expression régulière qui reconnaisse simultanément les deux séquences nucléotidiques suivantes CCTCTAAAAAATTATT et CCTCTAAAAAAGTATT (le nucléotide souligné est variable). Essayez d'écrire l'expression la plus compacte possible.

#### **Exercice 3 .**

On aligne des séquences d'une famille d'enzymes, des glutathion-S-transférases. Une région de l'alignement des séquences protéiques correspondantes est montrée ci-dessous (les positions conservées ou semi-conservées sont indiquées en gras) :

... FLON--KAFLTGPHISLADL... GST Homme ... FLOD--KAFIIGSEISLADL... GST Poulet ... WLKGNGOYLLGGLRPSIADL... GST Soig ... FLEG--OEYAAGNDLTIADL... GST Drosophile ... WLRD--REYVCGDEVSYADL... GST Methylobacterium

Écrire et coder une expression régulière qui reconnaisse le motif conservé ci-dessus ?

#### **Exercice 4.**

L'arginine est codée par 6 codons : CGA, CGC, CGT, CGC, AGA et AGG. Écrivez et coder une expression régulière qui reconnaisse exactement ces six codons et seulement ceux-ci. Trouvez une forme concise de cette expression.

#### **Exercice 5.**

Le motif suivant reconnaît un type de séquence particulier dans le génome des vertébrés : CG ([AGT]\* ou C C\* [AT])\* C\* CG Analysez ce motif et expliquez ce qu'il reconnaît exactement.

**Remarque tirée du cours:** Malgré leur richesse, les expressions régulières ont certaines limites. Elles ne permettent par exemple pas de reconnaître des motifs définis par une règle, comme par exemple des palindromes ou des séquences répétées inversées de longueur quelconque.

### **ANNEXE**

#### **Expressions régulières et Recherche de Motifs** <http://www.shellunix.com/regexp.html>

<http://www.catonmat.net/download/perl1line.txt>

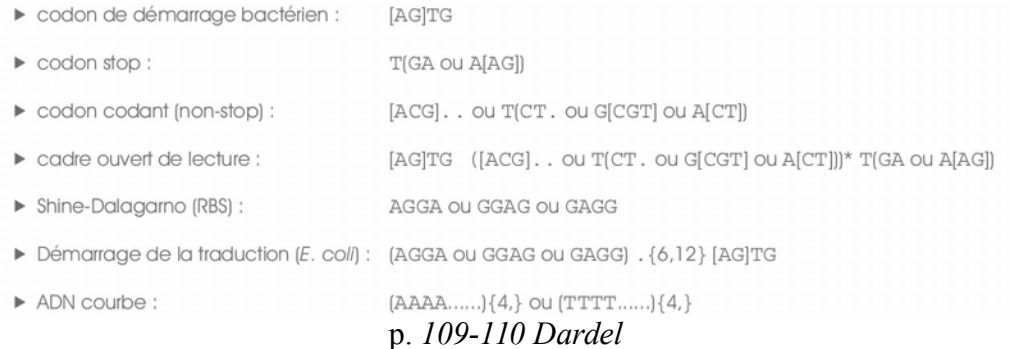

#### Recherche de motif simple

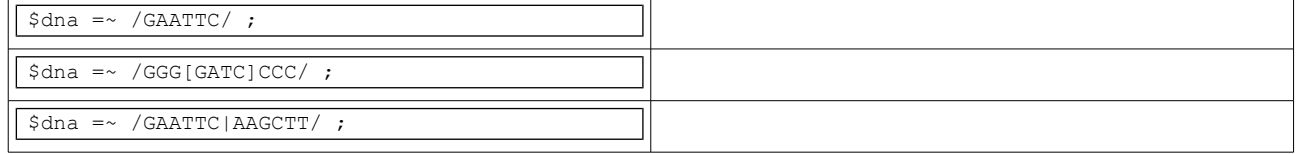

Métacaractères (on utilise \ pour indiquer qu'on veut utiliser le symbole d'écriture . par exemple et pas le métacaractère . )

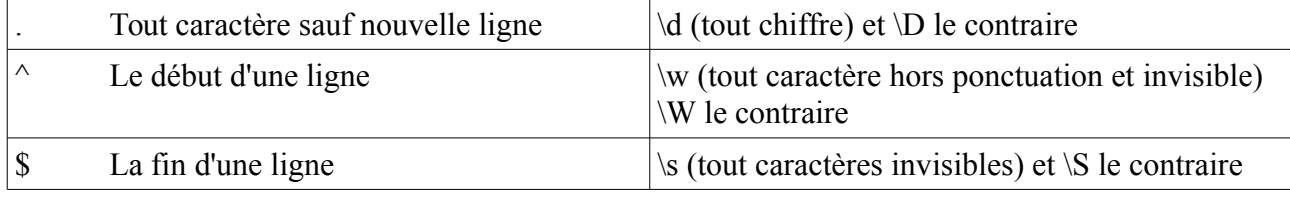

Le quantifieur {}. A{2} représente AA. A{2,4} représente AA ou AAA ou AAAA. {2,} signifie un nombre minimum de A accolé de 2 et {,2} au ) plus de 2. A+ signifie A répété un nombre indéfini de fois.

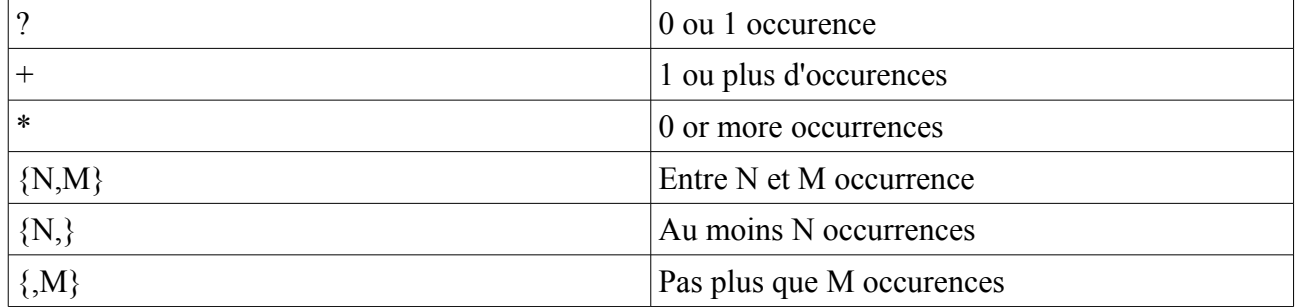

#### Exemples :

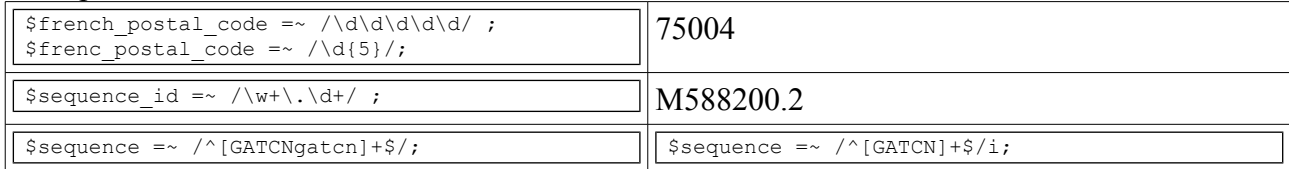

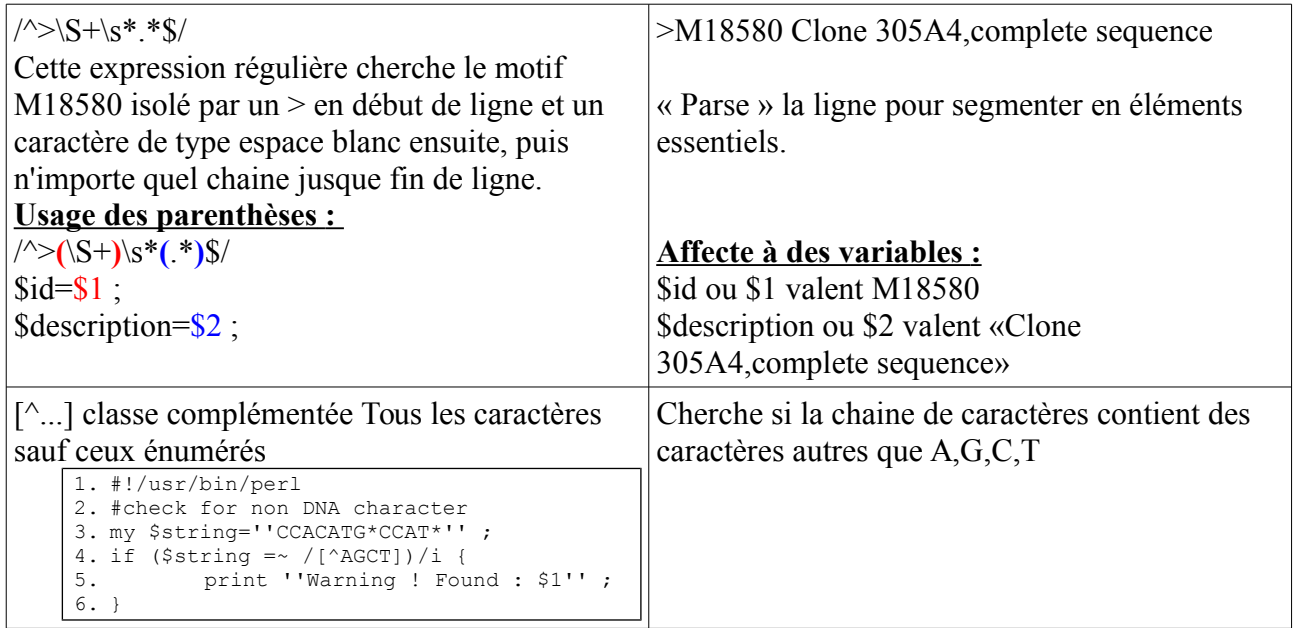